# 1.1 パッケージとは

パッケージは、複数のクラスをグループ化したものです。パッケージを利用する主なメリット は次の通りです。

- クラスを役割ごとにまとめ、クラスの意味をわかりやすくする
- パッケージごとにクラス名を管理できるので、クラス名がつけやすくなる
- パッケージ単位にアクセス制御できる

以下のサンプルプログラムで、パッケージの定義方法と使い方を確認しましょう。

#### ● サンプルプログラムの概要

test パッケージの UseTestPackage クラスと test. sample パッケージの TestPackage クラスを 使い、メッセージを表示します。

コンパイル・実行結果

- > javac -d . TestPackage java
- $\ge$  javac -d . UseTestPackage java

 $\ge$  java test. UseTestPackage

This is test message.

ソースプログラム

TestPackage. java

01: // test.sampleにパッケージ化 02 : package test sample;  $03:$ 04: // TestPackageクラスの定義 05 : public class TestPackage{  $06:$  public static void print Message  $0$  { 07: System.out.println("This is test message.");  $08 :$  }  $09 :$ 

UseTestPackage. java

01: // testにパッケージ化 02 : package test;  $03:$ 04: // TestPackageクラスをインポート 05 : import test. sample. TestPackage;  $06:$ 07: // UseTestPackageクラスの定義 08 : public class UseTestPackage { 09 : public static void main (String  $\Box$  args) { 10: // TestPackageクラスのメソッド呼び出し 11: TestPackage.printMessage ();  $12:$  }  $13 : }$ 

## 1.1.1 パッケージの定義

クラスをパッケージ化するには、package 文を使用します。

```
【パッケージの指定】
```
package パッケージ名;

package 文の記述には、次のルールがあります。

- · package文はソースファイルの先頭に記述する
- · 1つのソースファイルにpackage文は1つしか指定できない

TestPackage. java (抜粋)

01: // test.sampleにパッケージ化 02: package test. sample;  $03:$ 04: // TestPackageクラスの定義 05: public class TestPackage{  $06:$ 

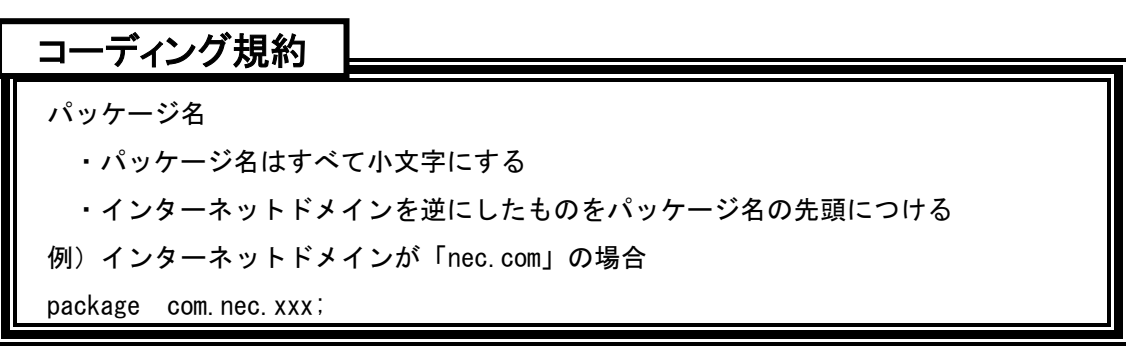

### 1.1.2 パッケージ化したクラスのコンパイル

パッケージ化したクラスのクラスファイルは、パッケージ名に対応するフォルダに配置します。

#### ■ パッケージ化したクラスの配置フォルダ

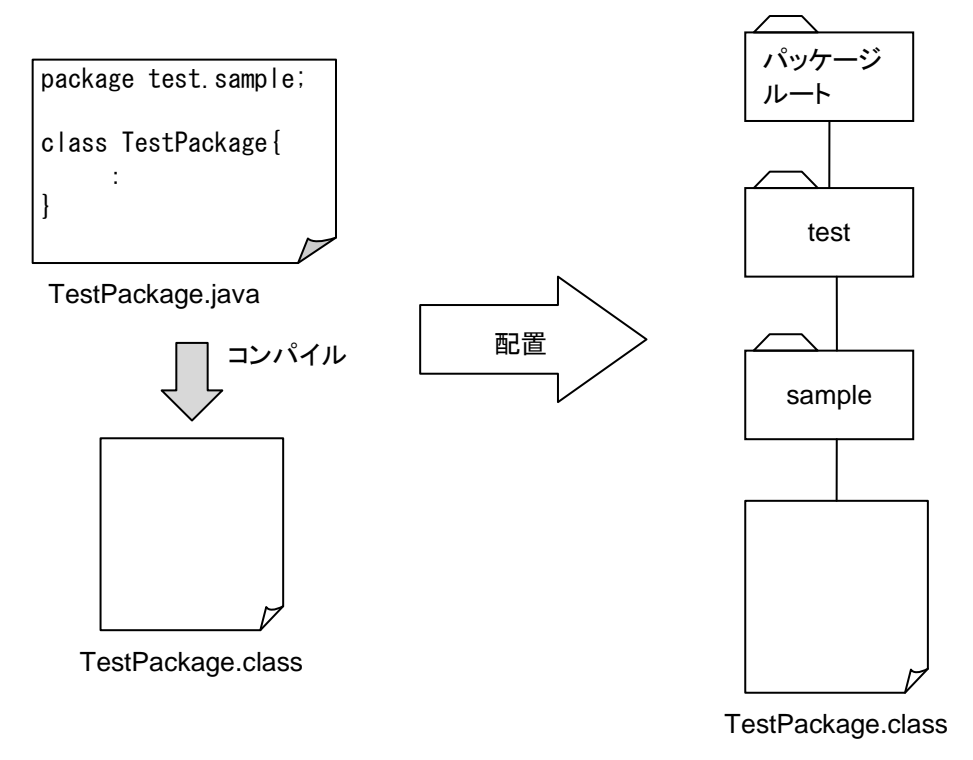

javac コマンドに-d オプションをつけてコンパイルすると、次の作業を自動化できます。

- 1. パッケージのルートフォルダにパッケージ名に対応したフォルダを作成する パッケージ名に対応したフォルダが存在する場合は何も行わない
- 2. クラスファイルを生成し、パッケージ名に対応したフォルダに配置する

-d オプションを指定した場合の javac コマンドの書式は次の通りです。

【-d オプション】

> javac -d パッケージのルートフォルダ ソースファイル名

### 1.1.3 パッケージ化したクラスのインポート

パッケージのクラスが利用する場合は、クラス名の前にパッケ 一ジ名を付けます。パッケージ名とクラス名の間には区切りとして「」を入れます。例えば、 test.sample パッケージの TestPackage クラスは「test.sample. TestPackage」と指定します。 パッケージ名を付けたクラス名を完全修飾クラス名といいます。

完全修飾クラス名を用いると、プログラムが長くなり、読みにくくなります。このような場合 は、import 文を使用します。import 文は、パッケージ名なしで他のパッケージのクラスを利用 できるようにします。

【パッケージ化したクラスのインポート】

import パッケージ名.クラス名;

```
// test.sampleパッケージのAクラスをインポート
import test sample A:
class UseImport{
   public void func\theta {
      A a = new A(); \sqrt{4} インポートしたクラス
      test. sample. B b = new test. sample. B 0; // インポートしていないクラス
      test.sample. C c = new test.sample. C(); // インポートしていないクラス
Contract Contract
```
パッケージに含まれるすべてのクラスをインポートする場合は、import 文のクラス名の部分 に「\*」を指定します。

【パッケージに含まれるすべてのクラスをインポート】

import パッケージ名.\*;

```
// test. sampleパッケージの全クラスをインポート
import test \normalsize sample \ast;
class UseImport2{
     public void func \Diamond {
           A a = new A();
           B b = new B()C = new C();
\mathcal{L}_{\text{max}} , where \mathcal{L}_{\text{max}} , where \mathcal{L}_{\text{max}}
```
# 1.2 標準ライブラリ

標準ライブラリとは、Java であらかじめ定義しているクラスライブラリです。標準ライブラ リを使用すると、ディスプレイへの出力や文字列操作、DB連携などの処理を簡単に記述できま す。

# 1.2.1 代表的なパッケージ

Java の標準ライブラリは、同じ役割や目的を持ったクラスやインタフェースを1つにまとめ てパッケージ化しています。ここでは、代表的なパッケージを紹介します。

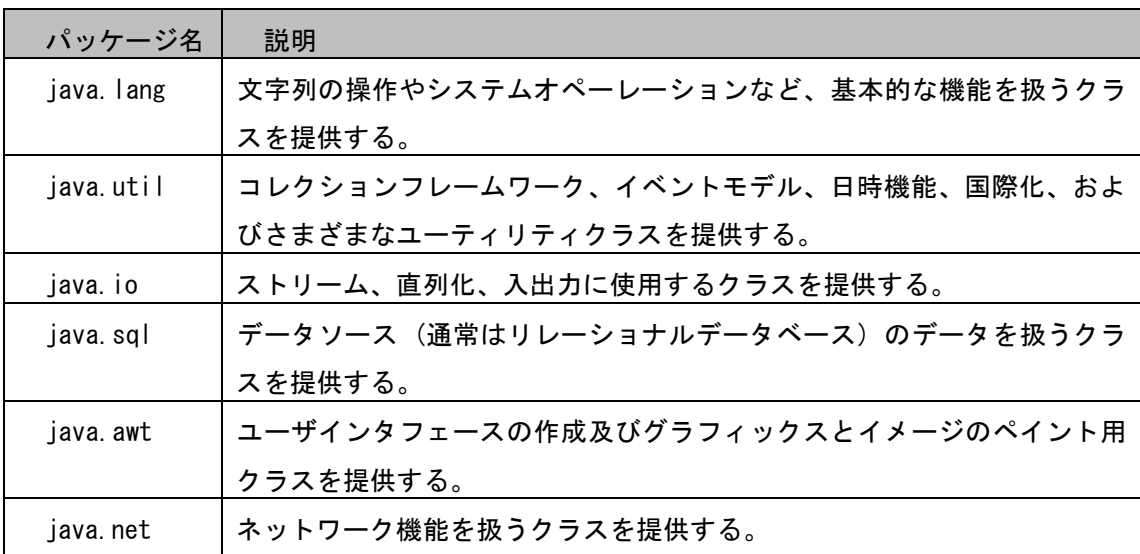

### 1.2.2 APIドキュメント

標準ライブラリのクラスを使いこなすには、クラスが持つメソッドやフィールドの仕様 (API 仕様) を知る必要があります。標準ライブラリの API 仕様は API ドキュメントとして用意されて います。

APIドキュメントはクラスやインタフェースの仕様をまとめた HTML 形式のドキュメントです。 このドキュメントを利用すると、標準ライブラリのクラスやインタフェースの詳細を調べられま す。ここでは、API ドキュメントの参照方法を紹介します。

以下は、APIドキュメントの画面です。

URL: http://docs.oracle.com/javase/jp/7/api/

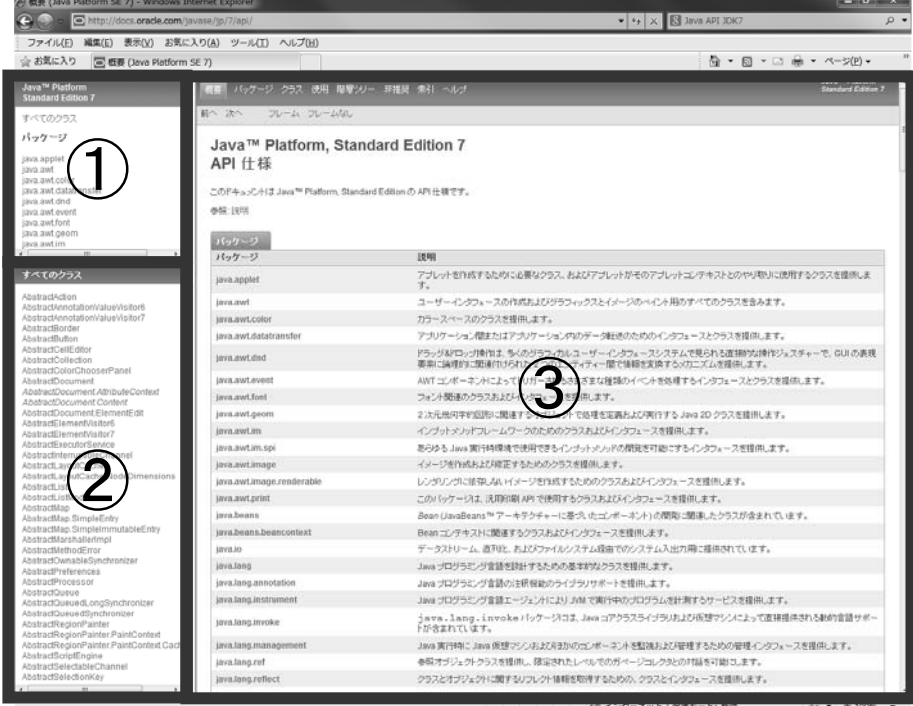

- 1 パッケージフレーム パッケージの一覧が表示されている。調べたいクラス、インタフェースを含むパッケー ジを選択する。
- **② クラスフレーム** ①で選択したパッケージに含まれるクラス、インタフェースの一覧が表示される。起動 時はすべてのクラス、インタフェースが表示されている。調べたいクラスを選択する。
- 3 クラスデータフレーム ②で選択したクラス、インタフェースの詳細な説明が表示される。起動時はパッケージ の説明が表示されている。

# 1.3 java. langパッケージ

java. lang パッケージは基本的なクラスを提供するパッケージです。ここでは、java. lang パ ッケージに含まれるクラスの中から、次のクラスを紹介します。

- Objectクラス
- · Stringクラス
- StringBuilderクラス
- · Integerクラス

java. lang パッケージに含まれるすべてのクラス、インタフェースは自動的にインポートされ るため、明示的な import 文の記述やパッケージ名によるクラスの修飾は不要です。

## 1.3.1 Objectクラス

Object クラスはすべてのクラスのスーパークラスです。クラスを定義する際にスーパークラ スを指定しなかった場合は、コンパイラが「extends java.lang. 0bject」の記述を追加します。 Object クラスに定義されているメソッドは、すべてのオブジェクトで利用可能です。

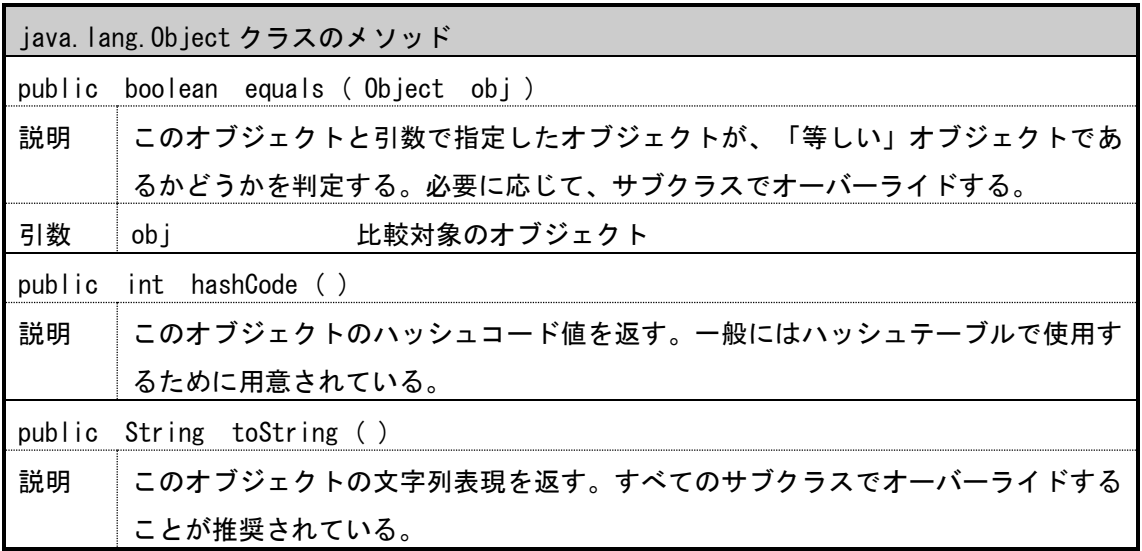

### 1.3.2 参照型の値の比較 (==演算子とequalsメソッド)

「==」を用いた比較では、2つの変数が同じオブジェクトを参照している場合は true、異な るオブジェクトを参照している場合は false になります。

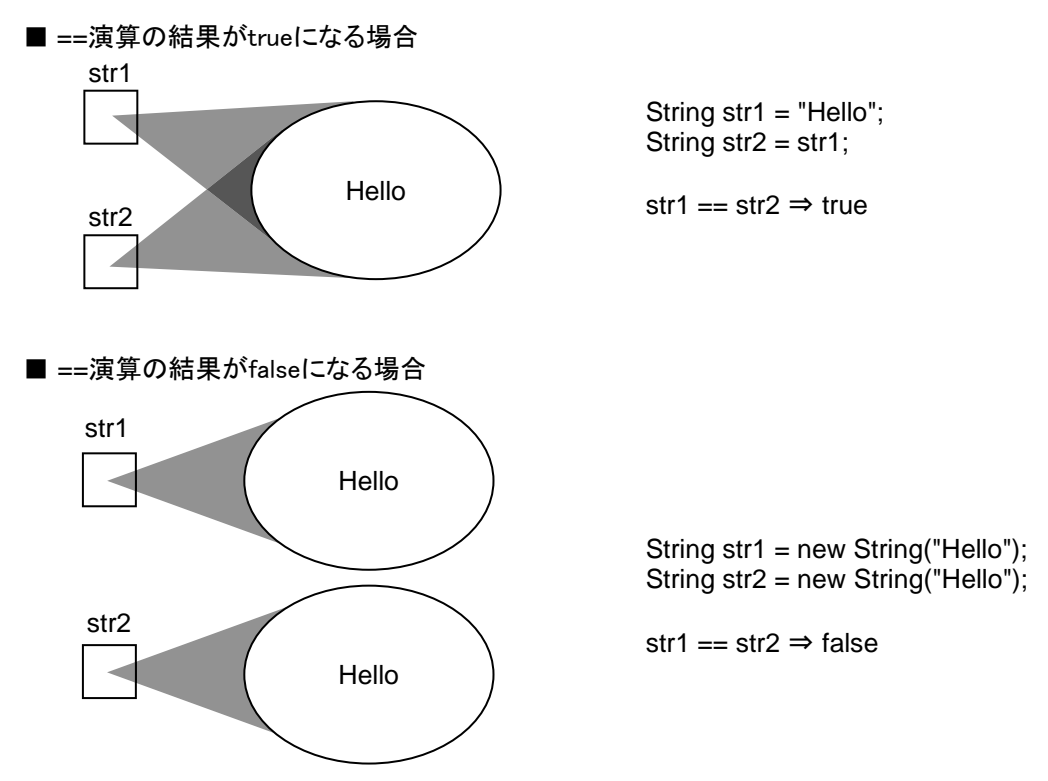

オブジェクトが等しいかどうかの判定基準は、オブジェクトの持つ意味によって変わります。 そのため、「=」による比較では、オブジェクトが等しいかどうかを正しく判定できない場合 があります。例えば、String オブジェクトは同じ文字列を持っていれば等しいオブジェクト と判定すべきです。しかし、「==」を用いた比較では同じ文字列を持つ2つのオブジェクトを 異なるオブジェクトと判定します。

オブジェクトが等しいかどうかの判定には、「==」ではなく equals メソッドを使います。 自分でクラスを定義するときは、等しいオブジェクトであれば「true」を返すように equals ࠋࡍࡲࡋࢻ࣮ࣛࣂ࣮࢜ࢆࢻࢵࢯ࣓

■ equalsメソッドによるオブジェクトの比較

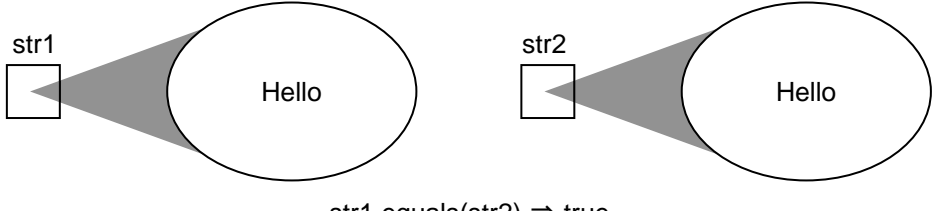

str1.equals(str2)  $\Rightarrow$  true